## **ETC Release Notes Eos Family v3.2.2 Lighting Control Software**

<span id="page-0-0"></span>Effective Date: 2023-06-01

**Product Line:**  $\bigoplus$   $\bigoplus$  Family Lighting Control Systems Description: 3.2.2 Lighting Control Software

### Purpose

Eos v3.2.2 fully replaces v3.2.1 to fix a critical firmware upgrade issue that can cause devices to lose their license (output count). Users who have already upgraded to v3.2.1 should move to v3.2.2 as soon as possible. Users upgrading from v3.2.0 or earlier should skip v3.2.1 and move directly to v3.2.2.

Only products built after July 2022 that use the 4390B5614 or 4390B5714 Intelligent Power Board IMX RT circuit boards can be affected:

- Apex Processor
- Eos Remote Interface
- $\bullet$  Gio @5
- Ion Xe
- $\bullet$  Ion Xe 20
- Ion Xe RPU
- Element 2

Apex consoles, Programming Wings, Pucks, and legacy hardware are not affected. If you are unsure if your device is affected, grab the serial number and visit [etcconnect.com/eos-update](https://www.etcconnect.com/eos-update/).

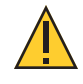

**CAUTION:** *If your console is affected, DO NOT attempt to update the firmware of the Intelligent Power Board IMX RT hardware module in the shell. A failed update will require the device be sent to an ETC service provider to be restored to operational condition.*

*If your console is not affected or you do not attempt to upgrade the Intelligent Power Board firmware, Eos v3.2.1 is fully functional and stable, but ETC recommends moving to v3.2.2 when possible to mitigate any potential issues.*

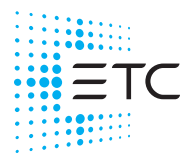

# **ETC Release Notes**

## <span id="page-1-0"></span>**Eos v3.2.2**

### Contents

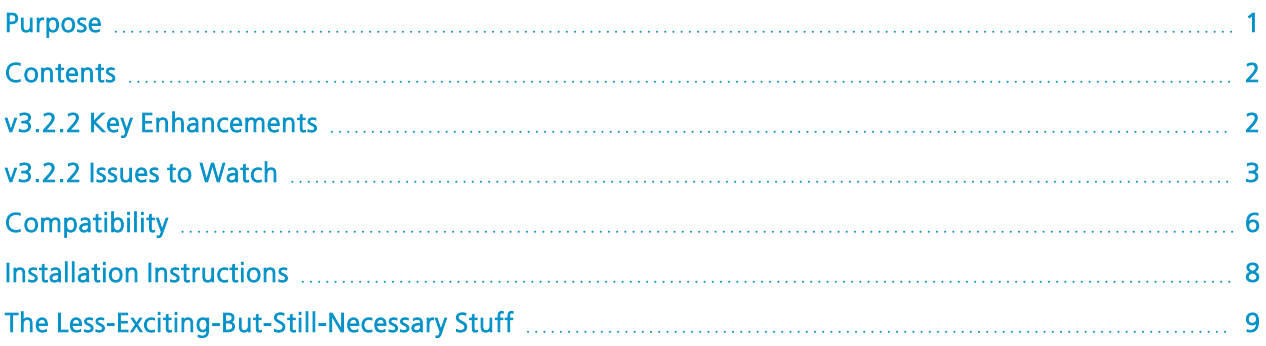

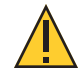

**CAUTION:** *The following Eos hardware and software does not support the ETCNet2 / EDMX, Draft sACN, and AVAB UDP level output protocols: Eos v3.2.0 and later, Apex consoles, Windows 10-based consoles, and Eos for Windows and macOS.*

*For more information, visit [etclink.it/d0zr3o6V](https://etclink.it/d0zr3o6V).*

ETC is committed to navigating the constantly-evolving challenges of the ongoing global supply chain issues. For the most up-to-date information on affected Eos products, visit [etcconnect.com/eos-update.](https://www.etcconnect.com/eos-update/)

Download the Eos 3.2.2 Software and learn more:

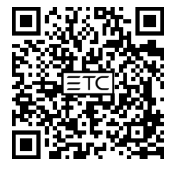

[etcconnect.com/](https://www.etcconnect.com/eos-software/) eos-software

Watch the Eos 3.2.0 Introduction Video:

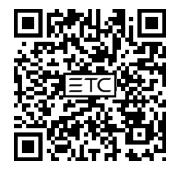

youtube.com/ [@ETCVideoLibrary](https://www.youtube.com/@ETCVideoLibrary)

Read the current Eos User Manual:

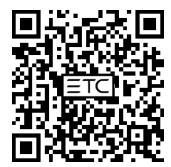

[etcconnect.com/](https://www.etcconnect.com/eos-manual) eos-manual

### <span id="page-1-1"></span>v3.2.2 Key Enhancements

• Critical firmware upgrade fixes.

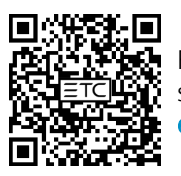

For more information about all previous Eos versions, software downloads and release notes are available at [etcconnect.com/all-eos-software](https://www.etcconnect.com/all-eos-software/).

### <span id="page-2-0"></span>v3.2.2 Issues to Watch

The following issues are known in Eos v3.2.2 and any workarounds are listed. These issues will be targeted in upcoming Eos releases.

### Spotlight

- EOS-54473 iRFR Classic, iRFR Preview Classic, and aRFR Classic remote apps have been deprecated, and will not work with Eos v3.2.0 and later.
	- ‐ In v3.2.0, Eos underwent massive changes to how we connect to network devices. With these changes, iRFR Classic, iRFR Classic Preview, and aRFR Classic remote apps will not function with any system running Eos v3.2.0 and later, and they will be removed from the app stores around when v3.2.0 releases.
	- When Classic apps are removed from the app stores, they will not be removed from devices on which they are already installed. If you then delete the app from a device and attempt to reinstall it, or attempt to install it on a new device, the app will no longer be available to download from the app store. Existing installations of the Classic apps shall continue to work with Eos Family consoles using v3.1.5 software and earlier.
	- ‐ Workaround to continue using remotes with Eos v3.2.0 and above, please use the modern versions of these apps: iRFR – BTS, iRFR – LR, iRFR Preview, or aRFR remote apps, which are available in the app stores.
- EOS-54441 Rosco has filed suit against ETC alleging infringing use of Rosco trademarks in various ETC products. We do not agree with the claims but are going to proactively remove any uses of Rosco trademarks from ETC products going forward.

Other products' documentation will carry advice on how these changes affect their use.

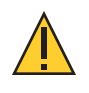

**CAUTION:** *These changes will affect show files that were created previous to v3.2.0, and are loaded into v3.2.0 and later software. While playback and show content will not be changed, removed assets may affect Augment3d, Magic Sheets, ML Controls, and more.*

*For information regarding Eos import features, which allow images to be loaded from a flash drive, see Managing Show Files > Importing Show Data in the Eos Family v3.2.1 User Manual.*

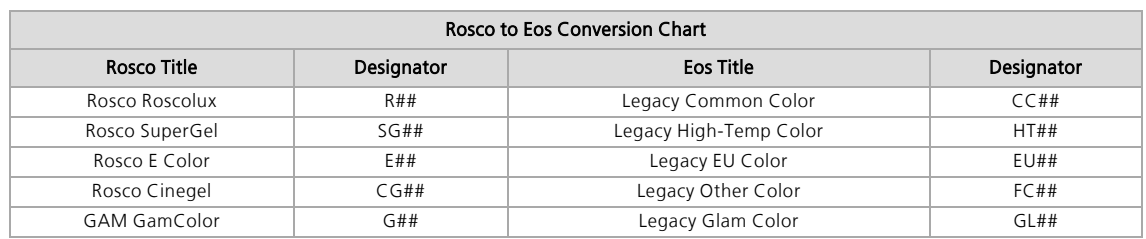

#### Other Known Issues

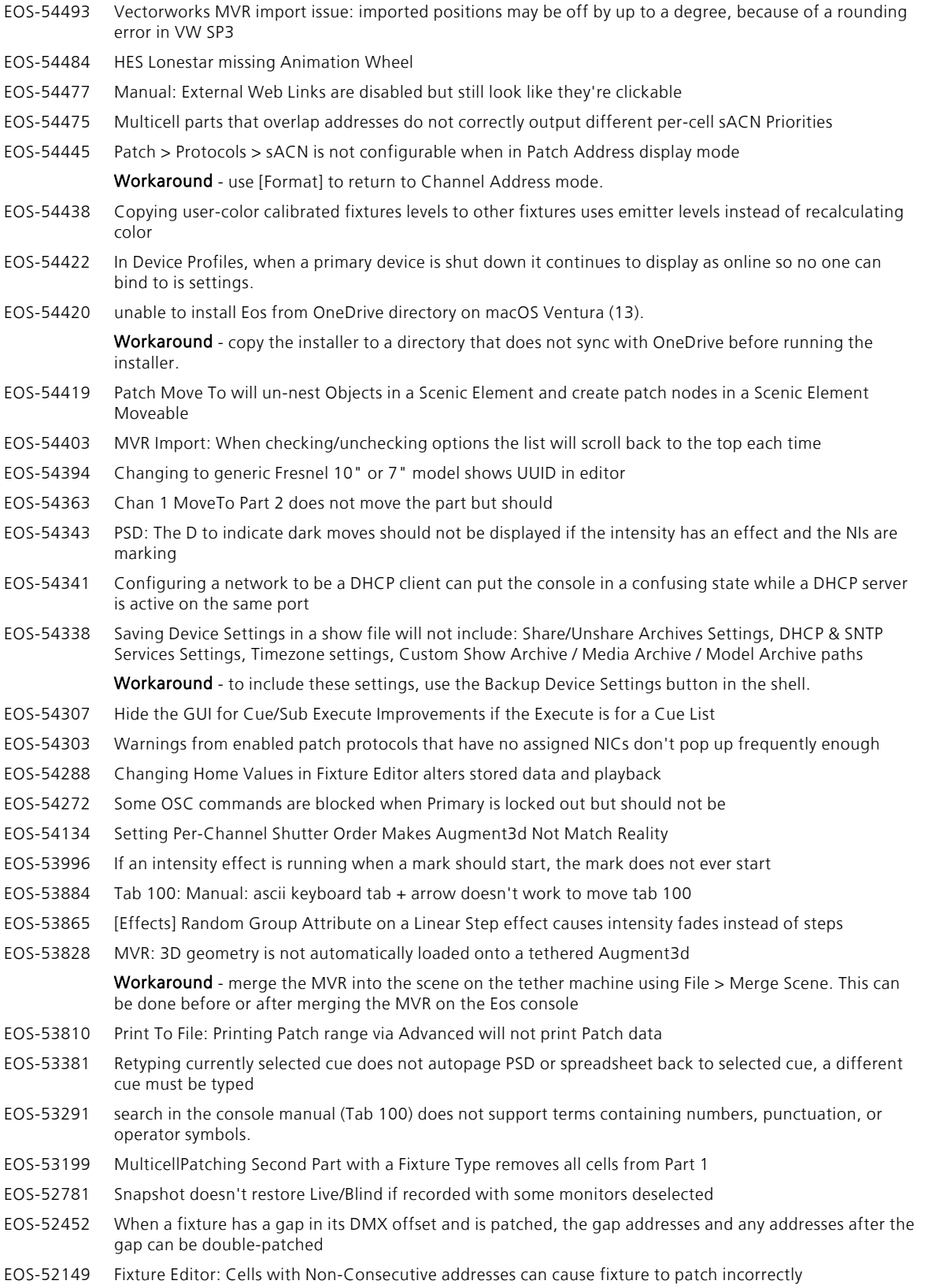

# **ETC Release Notes**

## **Eos v3.2.2**

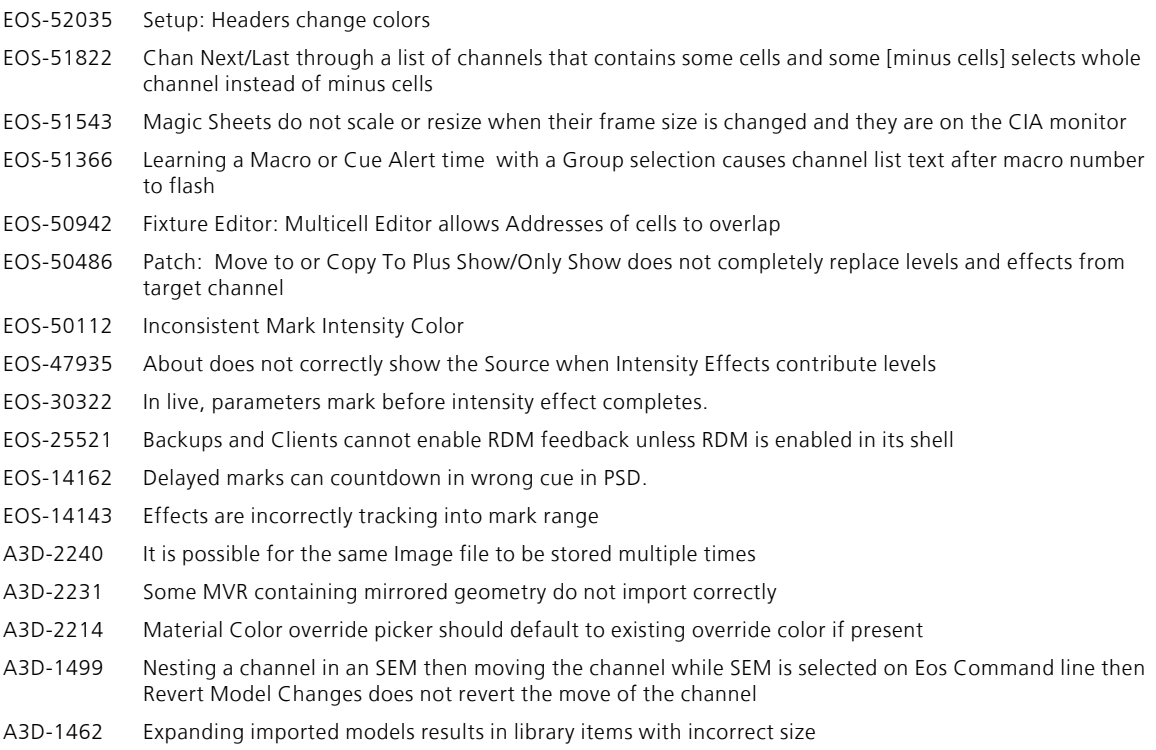

### <span id="page-5-0"></span>Compatibility

### Affected ETC Products

Eos v3.2.2 is compatible with the following ETC products:

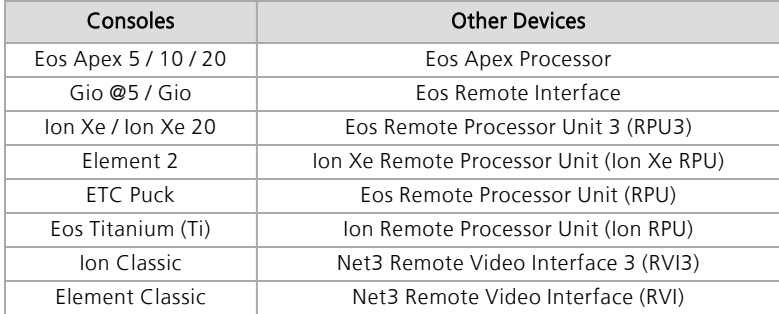

### Eos on Windows & macOS

Eos can be installed on Windows and macOS to view and edit show files offline, or to connect to a visualizer. In order to output to a lighting system, an [ETCnomad](https://www.etcconnect.com/Products/Consoles/Eos-Consoles/ETCnomad/Features.aspx) license dongle is required.

#### Hardware Requirements

- Computer running Windows 7 (64-bit) or higher, or macOS Catalina (10.15) or higher
- Multicore processor with clock frequency higher than 2.0 GHz
- 3.5 GB free disk space or higher
- 2 GB RAM or higher
- Screen resolution of 1920x1080 or higher
- 64 MB video card or higher
- Direct X 11 or higher installed (Windows only)
- RJ-45 Ethernet network adapter (required to communicate with a lighting network and gateways for output)
- USB-A ports for connection of ETCnomad license key and output accessories

### Network Protocols

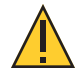

**CAUTION:** *The following Eos hardware and software does not support the ETCNet2 / EDMX, Draft sACN, and AVAB UDP level output protocols: Eos v3.2.2 and later, Apex consoles, Windows 10-based consoles, and Eos for Windows and macOS .*

*For more information, visit [etclink.it/d0zr3o6V](https://etclink.it/d0zr3o6V).*

#### sACN

Eos v3.2.2 is compatible with all products that meet or exceed ESTA ratified standard ANSI E1.17 2006 Architecture for Control Networks (ACN) and ANSI E1.31 Streaming ACN (sACN) for the output of streaming levels.

#### Art-Net 1-4

Eos v3.2.2 is compatible with all products that utilize Art-Net 1-4 for DMX-over-Ethernet output of streaming levels.

### Augment3d

In order to use Augment3d on a console, the console must have at least one Display Port connector. Augment3d is limited to Low or Medium render qualities when used on a console.

Alternatively, a computer can be tethered to run Augment3d for consoles that do not have at least one Display Port connector, or to access High and Ultra render qualities.

For the most up-to-date specifications for Augment3d on Windows and macOS, visit [etcconnect.com/etcnomad/performance.](https://www.etcconnect.com/etcnomad/performance/)

#### MVR & Vectorworks Import Support

Eos offers support for model and fixture import from Vectorworks into Augment3d.

Eos v3.2.0 and newer utilize Vectorworks' MVR export to move model and fixture data, and require Vectorworks 2023 Service Pack 3 or later. Older versions of Eos use generic 3D exports from Vectorworks for models, and an ETC-made plug-in for fixture data.

For more information, see Augment3d > Fixtures in Augment3d > Importing Augment3d Fixtures in the Eos Family v3.2.1 User Manual. For legacy installation instructions, see Appendix > Vectorworks Augment3d Plug-in.

### <span id="page-7-0"></span>Installation Instructions

1. If necessary, first download the Eos v3.2.2 software from [etcconnect.com/eos-software.](https://www.etcconnect.com/eos-software/)

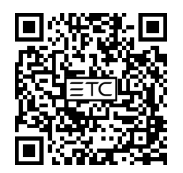

2. Transfer the zipped installer to a USB storage device. Navigate to **Settings > General** in the ECU by exiting Eos via **Browser > Exit**, or by selecting  $\{$ **Launching in...**} as the device boots.

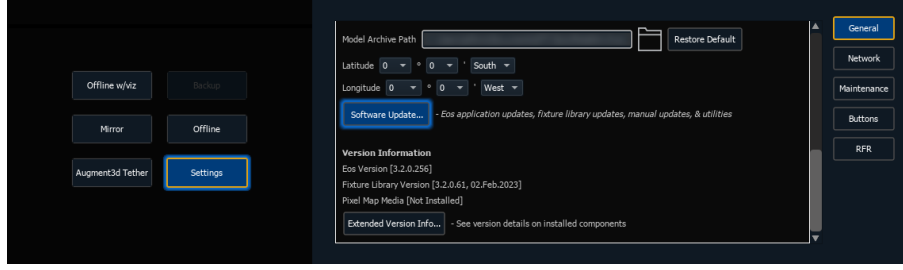

3. Insert the USB storage device and scroll down until you can press {Software Update...}. Any valid Eos installers detected will appear in a pop-up list.

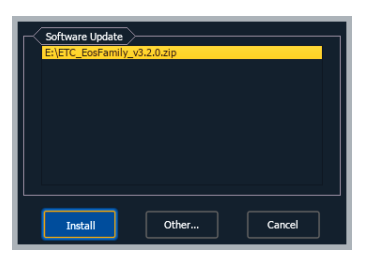

4. Press {Install} and follow the instructions to install Eos v3.2.2. Your device will automatically restart when the installation is complete.

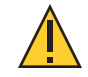

**CAUTION:** *In order for multiple Eos Family devices to connect (including consoles, processors, video interfaces, and Eos on Windows and macOS), all devices must be running the same software version, have the same fixture library version installed, and be set to the same language, or they will not connect.*

#### Notes for macOS Users

When Eos is launched for the first time on macOS, users may be prompted to open System Preferences to enable access to Input Monitoring, allowing Eos to properly interface with programming and fader wings.

When Eos is launched for the first time on a Mac with an Apple silicon chip, users may be prompted to install Rosetta2 and reboot before continuing.

When an object is added to a Magic Sheet for the first time, users may be prompted to open System Preferences to enable access to accessibility features.

### Fixture Library Updates

Fixture library updates are periodically released separately from Eos software. Fixture library updates can be installed via the same update process as Eos software, and include their own release notes.

### Firmware Updates

Occasionally, Eos software installations include firmware updates for hardware modules within your device. Firmware can be updated via the ECU. For more information, see the ECU > Settings > Maintenance > Firmware Update section of the Eos Family v3.2.2 User Manual.

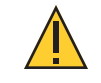

**CAUTION:** *A power cycle of the console is generally required when updating hardware modules.*

### <span id="page-8-0"></span>The Less-Exciting-But-Still-Necessary Stuff

#### v3.2.2 Issues Fixed

The following issues have been resolved in this software release.

EOS-54620 Prevent installation and remove Intelligent Power Board IMX RT 2.0.1.2 from the installer

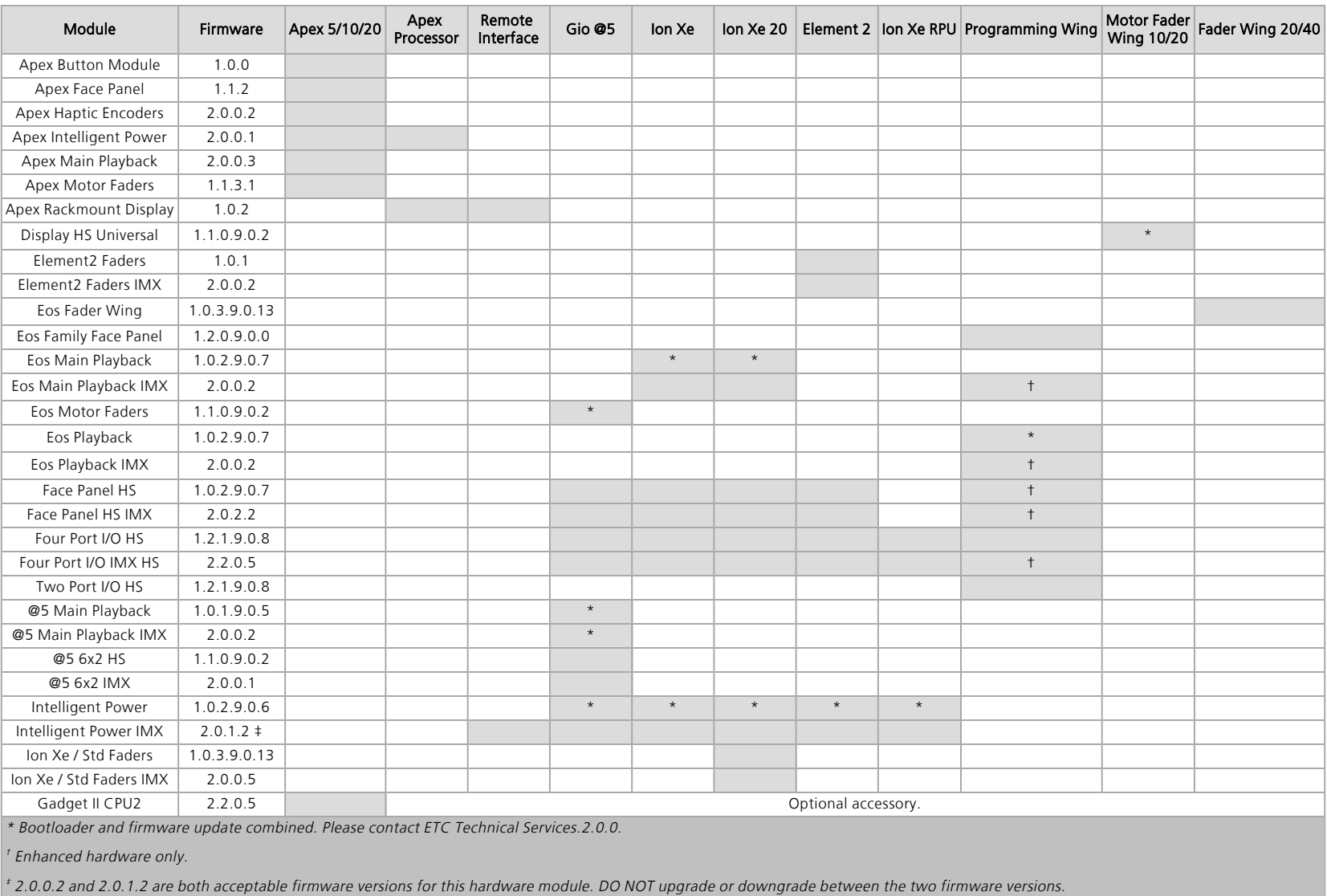

#### Current Hardware Modules and Firmware

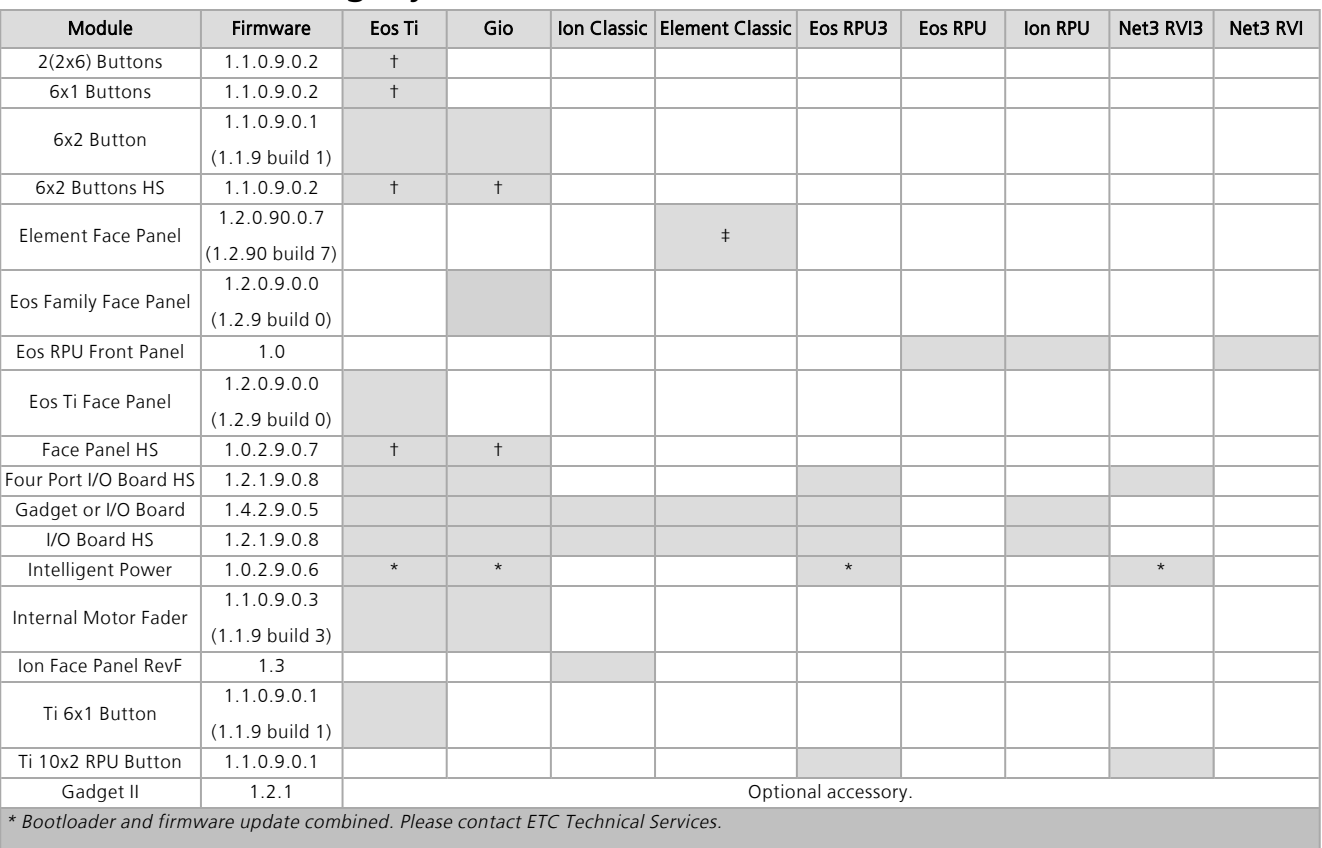

### Legacy Hardware Modules and Firmware

† Enhanced hardware only.

‡ For Element Classics that have Windows 7 installed but do not have firmware v1.2.90 or later, please contact ETC Technical Services.

### Eos Console Images

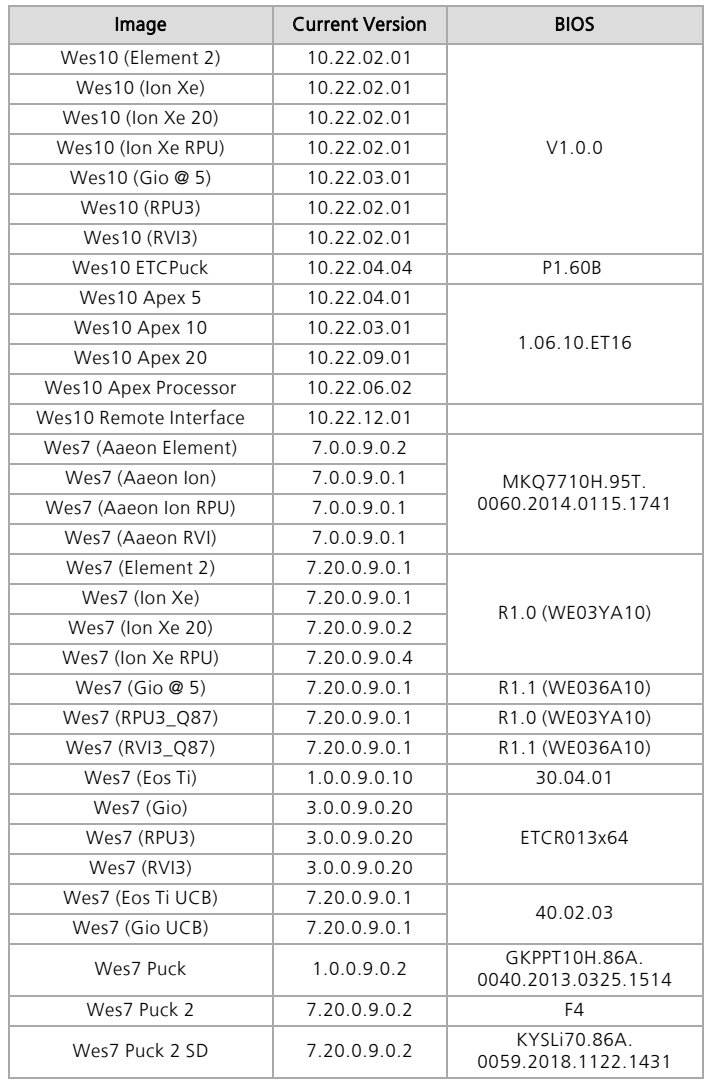

### Eos Software Components

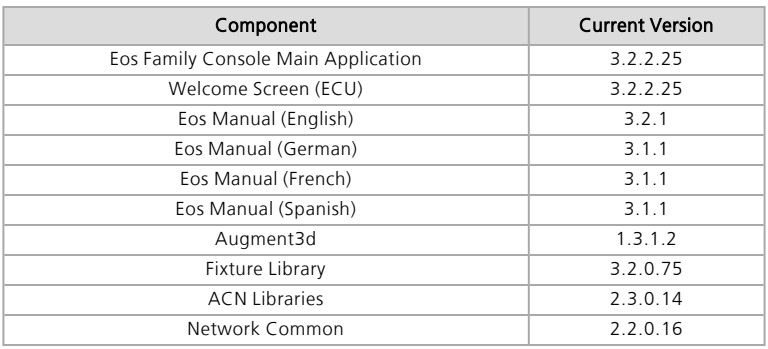